# Intégration de R dans le Trameur

Ce document décrit la mise à jour mise en œuvre à partir de la **version 11.00** du Trameur permettant de lancer des modules R (AFC, ACP, CAH) via la librairie *factoMineR* (http://factominer.free.fr/index\_fr.html)

Pour illustrer ces fonctionnalités, on utilise ici la base textométrique intitulée « Base des états finaux du corpus BROUILLONS (ANR ECRITURES $1$ ) »:

Cette base rassemble 19 « états finaux » issus de 19 dossiers<sup>2</sup> du corpus BROUILLONS (ANR ECRITURES). Chaque item de la *Trame* est associé à 3 niveaux d'annotation : forme, lemme, catégorie. On présente ci-dessous un extrait de la *Trame* de cette base via une concordance :

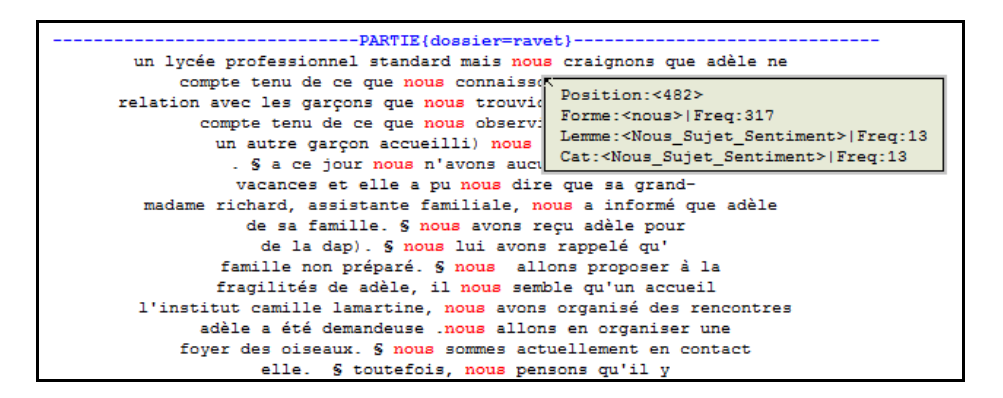

Les items associés à la forme (annotation n°1) « nous » ont été annotées via le Trameur : leur catégorie (annotation n°3) a été modifiée pour prendre les valeurs suivantes :

| Nous Faire              |
|-------------------------|
| Nous OBJ                |
| Nous Sujet              |
| Nous Sujet Constat      |
| Nous Sujet Dire         |
| Nous Sujet Dire Faire   |
| Nous Sujet Dire Preco   |
| Nous Sujet Faire        |
| Nous Sujet Pensee       |
| Nous Sujet Pensee Faire |
| Nous Sujet Preco        |
| Nous Sujet Savoir       |
| Nous Sujet Sentiment    |
|                         |

<sup>1</sup> http://www.univ-paris3.fr/anr-ecritures-96530.kjsp?RH=1295620557102

l

<sup>&</sup>lt;sup>2</sup> Chaque dossier est initialement constitué d'un ensemble chronologique de textes allant du brouillon initial à la version finale, on ne retient ici que ce dernier état.

## **Sommaire**

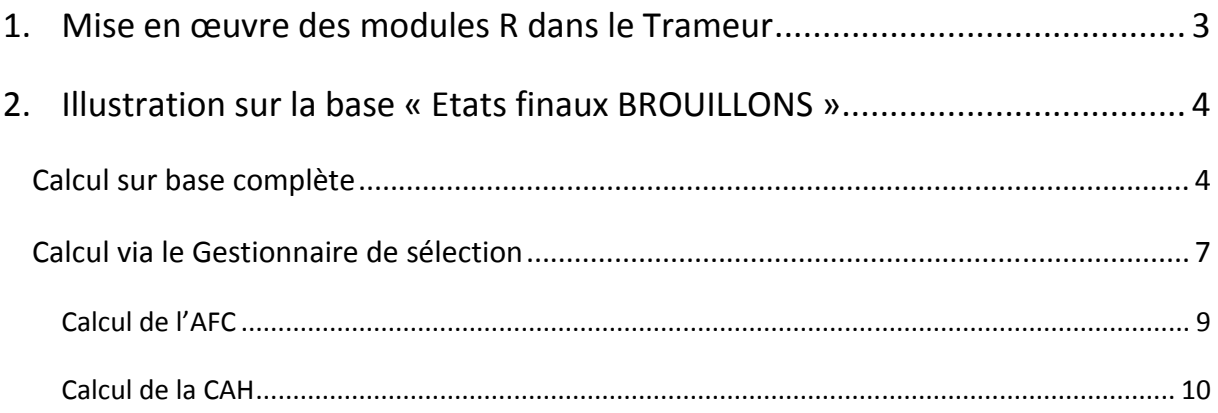

## **1. Mise en œuvre des modules R dans le Trameur**

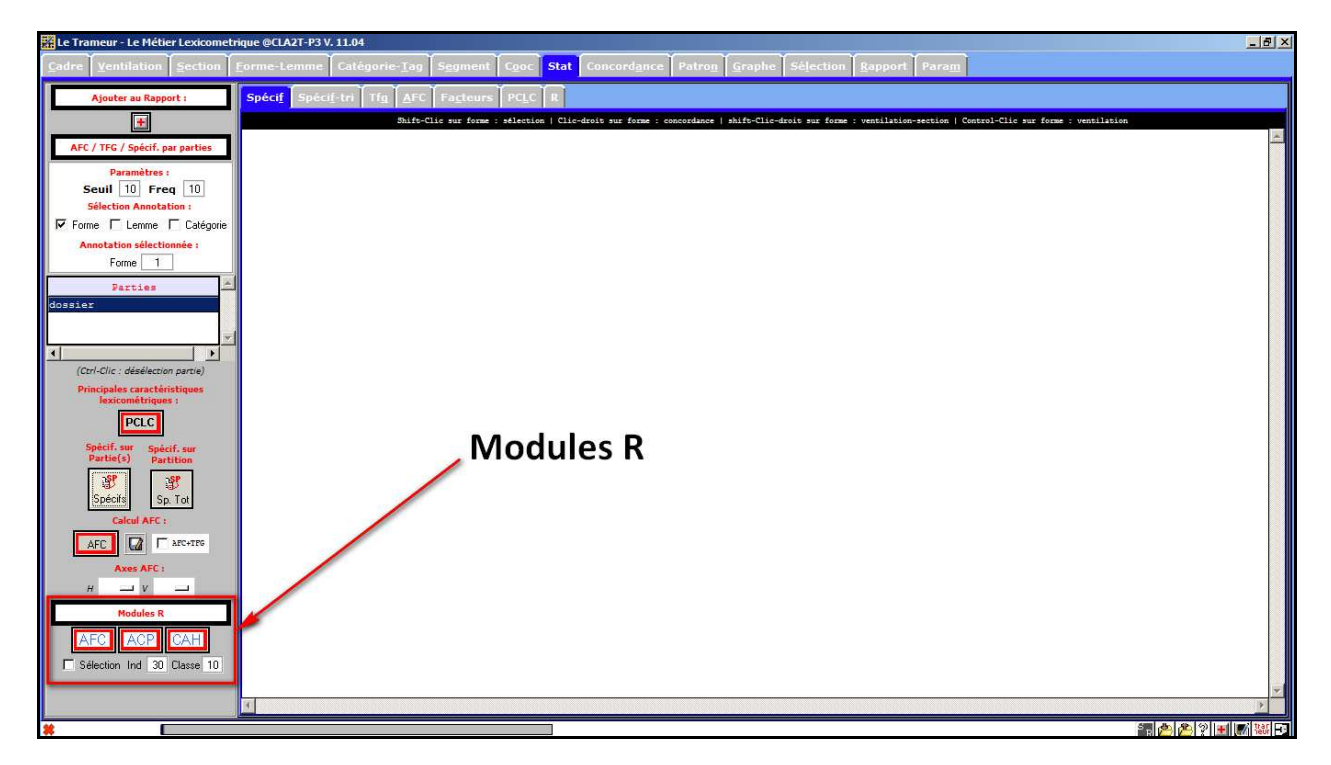

Les modules R sont disponibles dans l'onglet **STAT** qui a désormais l'allure suivante :

Le fichier de données utilisés par R est généré dynamiquement dans le dossier contenant la base de travail. Les 3 modules produisent des sorties PDF (rassemblant les graphiques produits par R) qui sont stockées dans le sous-dossier *export* du dossier contenant la base de travail.

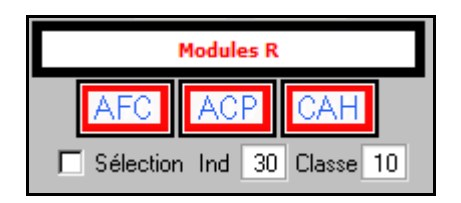

Par défaut, les 3 modules utilisent l'annotation sélectionnée dans le paramétrage de l'onglet **STAT** (en haut à gauche) et les items de fréquence supérieure à celle du paramètre *freq* (même zone de paramétrage, en haut à gauche).

Le paramètre *Ind* permet de spécifier le nombre d'item (forme, lemme, catégorie…) qui seront projetés sur les graphiques de l'AFC ou de l'ACP.

Le paramètre *Classe* permet de spécifier le nombre de classes à mettre au jour pour le module CAH.

Le paramétre *Sélection* permet de modifier le tableau de données en entrée de R en ne gardant que les items préalablement sélectionnés via le *Gestionnaire de Sélection*.

## **2. Illustration sur la base « Etats finaux BROUILLONS »**

#### *Calcul sur base complète*

La base étant chargée, on active le calcul de l'AFC via R (paramétrage par défaut) via le bouton idoine, on donne à voir ci-dessous un extrait de la sortie PDF produite :

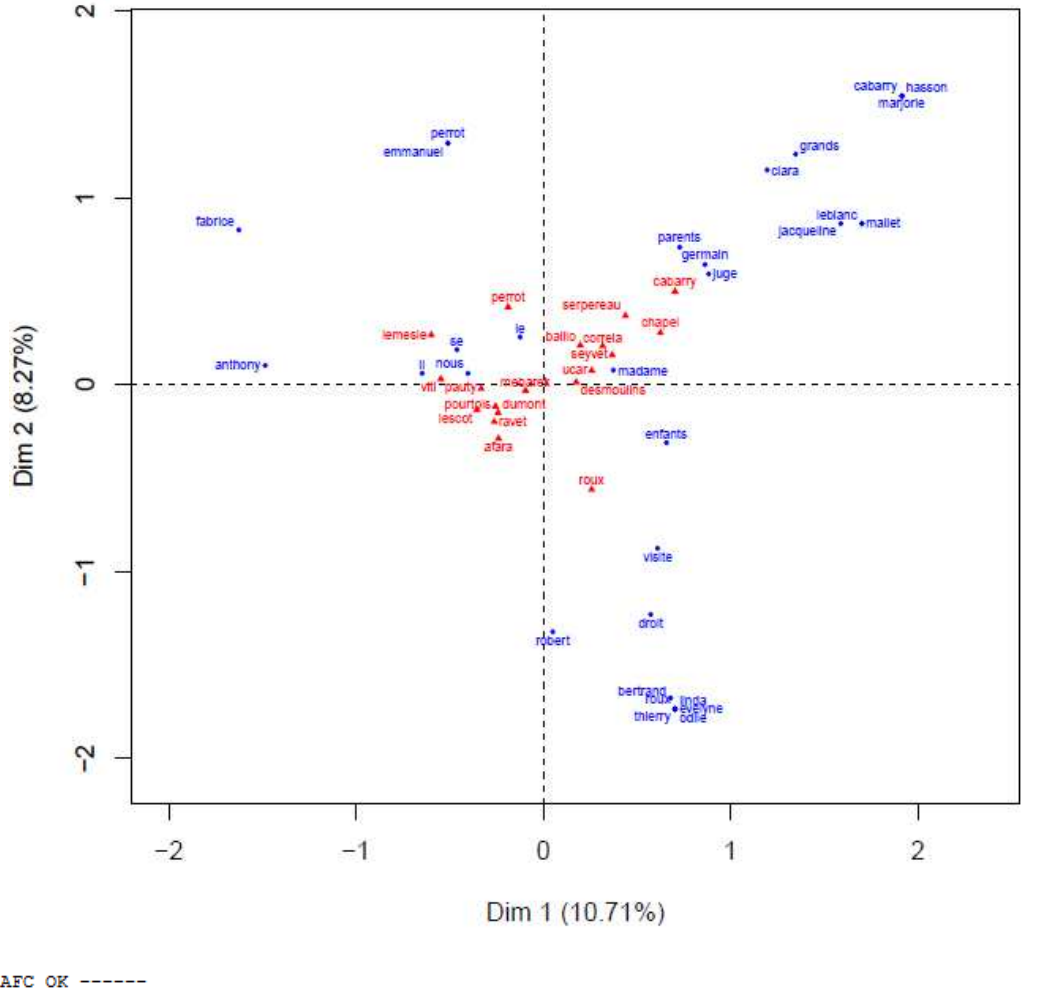

#### COLs + ROWs (contrib 30)

 $-$  AFC OK  $-$ Fichier de résultats (PDF) : C:/Users/UTILIS~1/Dropbox/ANR-EC~1/WIP/BASE-A~1/export/AFC1375361223.pdf Fichier de résultats (TXT) : C:/Users/UTILIS~1/Dropbox/ANR-EC~1/WIP/BASE-A~1/export/AFC-Result-1375361223.txt Fichier de données : C:/Users/UTILIS-1/Dropbox/ANR-EC-1/WIP/BASE-A-1/dataForR1375361223.txt Répertoire de travail : C:/Users/UTILIS~1/Dropbox/ANR-EC~1/WIP/BASE-A~1/export Répertoire de logs : C:/Users/UTILIS~1/Dropbox/ANR-EC~1/WIP/BASE-A~1/logR Répertoire de R : C:/SergeFleury/SF-WORK/07-DEVEL/ANR-textometrie/mkGraphTrameCadre/R/bin/x64/R.exe

De même pour l'ACP :

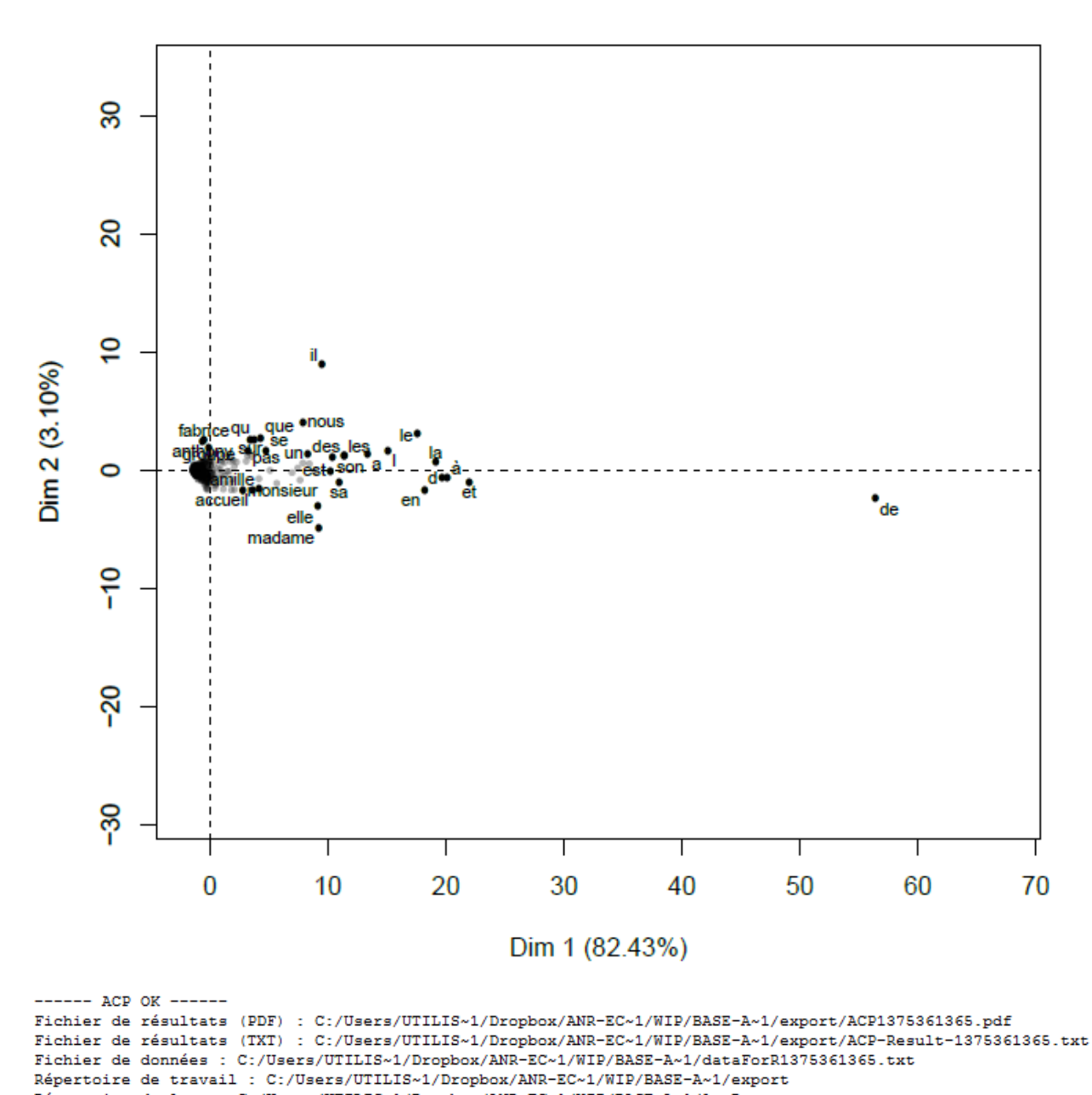

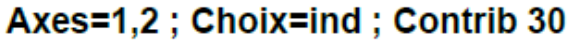

Répertoire de travail : C:/Users/UIILIS~1/Dropbox/ANR-EC~1/WIP/BASE-A~1/export<br>Répertoire de logs : C:/Users/UTILIS~1/Dropbox/ANR-EC~1/WIP/BASE-A~1/logR<br>Répertoire de R : C:/SergeFleury/SF-WORK/07-DEVEL/ANR-textometrie/mkG

De même pour le module CAH en modifiant ici le calcul pour travailler sur l'annotation n°3 (catégorie) :

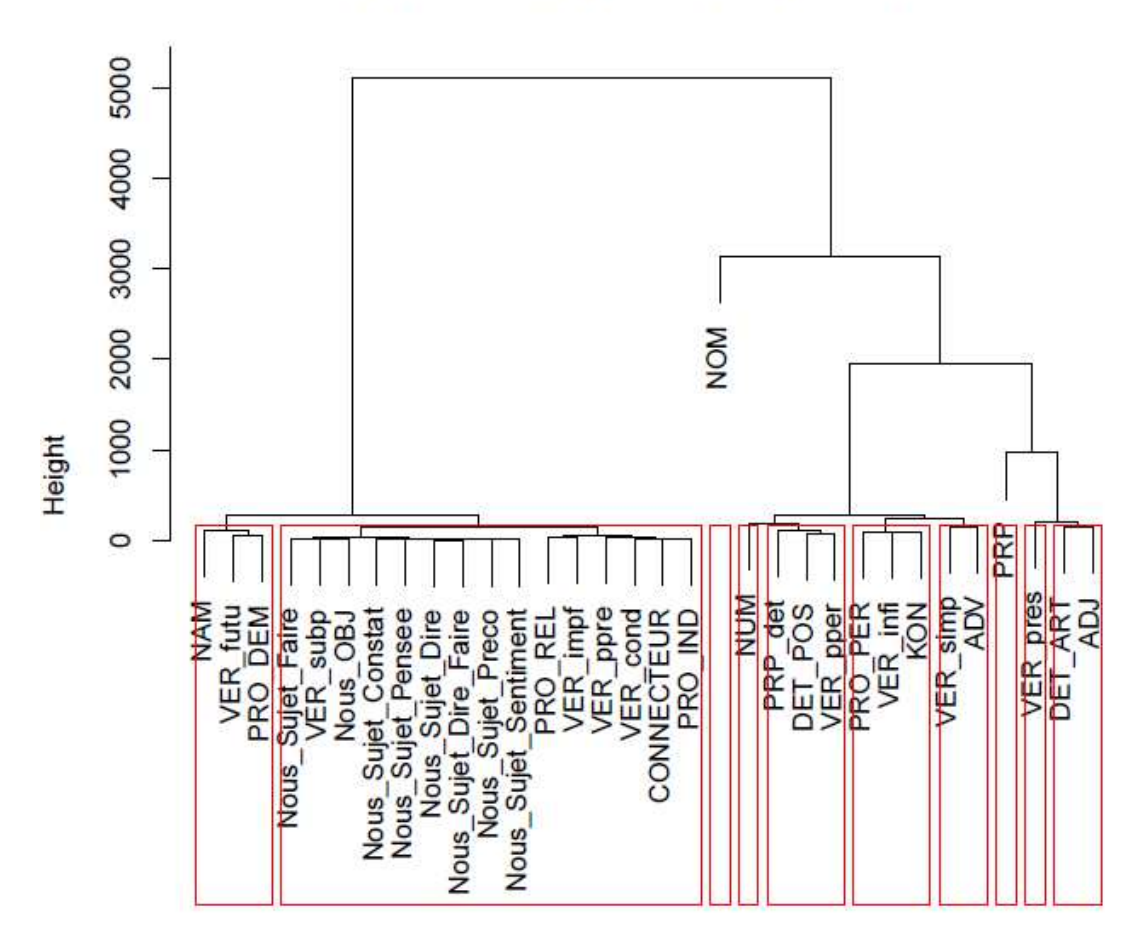

Ward Hierarchical Clustering / euclidean

d<br>hclust  $($ \*, "ward")

#### *Calcul via le Gestionnaire de sélection*

On souhaite désormais que les calculs soient faits uniquement sur les items de type VERBE et ceux correspondant aux différents types de « nous ». Pour repérer ces items, on commence par les sélectionner via le *Gestionnaire de Sélection* : recherche en 2 temps, les « nous » puis les verbes (cf figures suivante) :

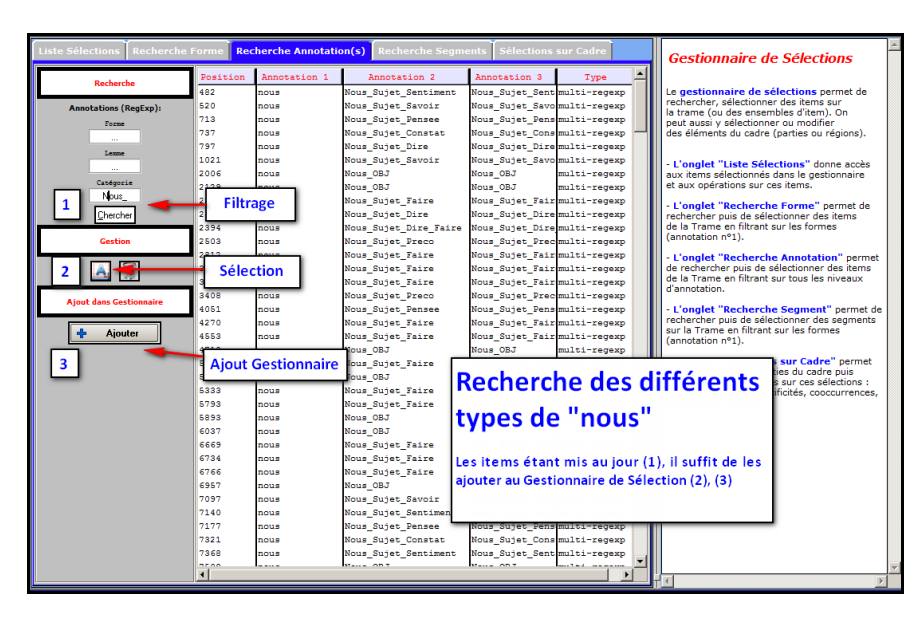

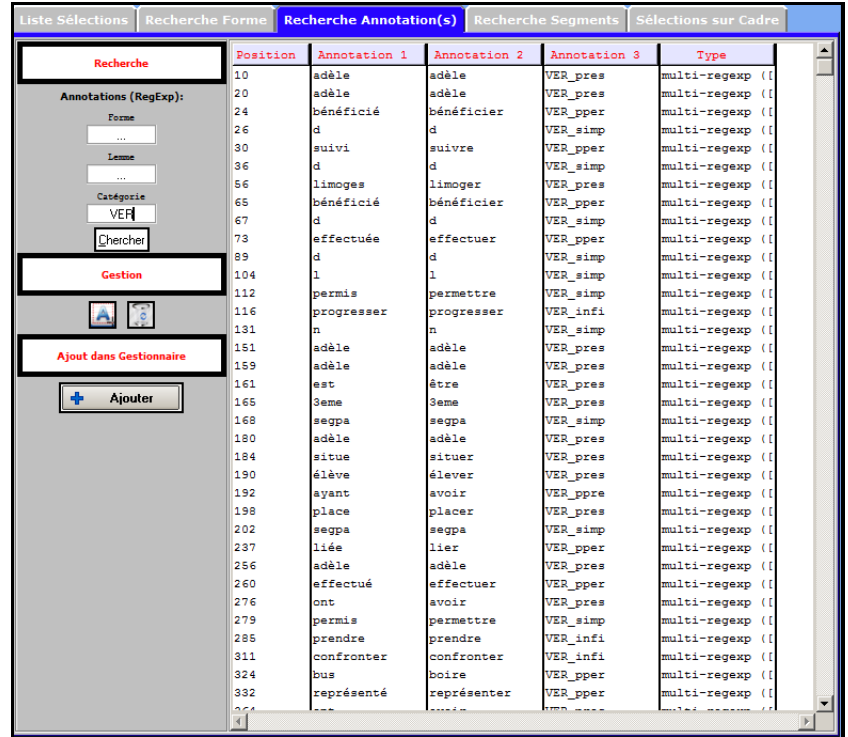

Au final, le *Gestionnaire de Sélection* contient tous les items recherchés, on prend soin de tous les sélectionner :

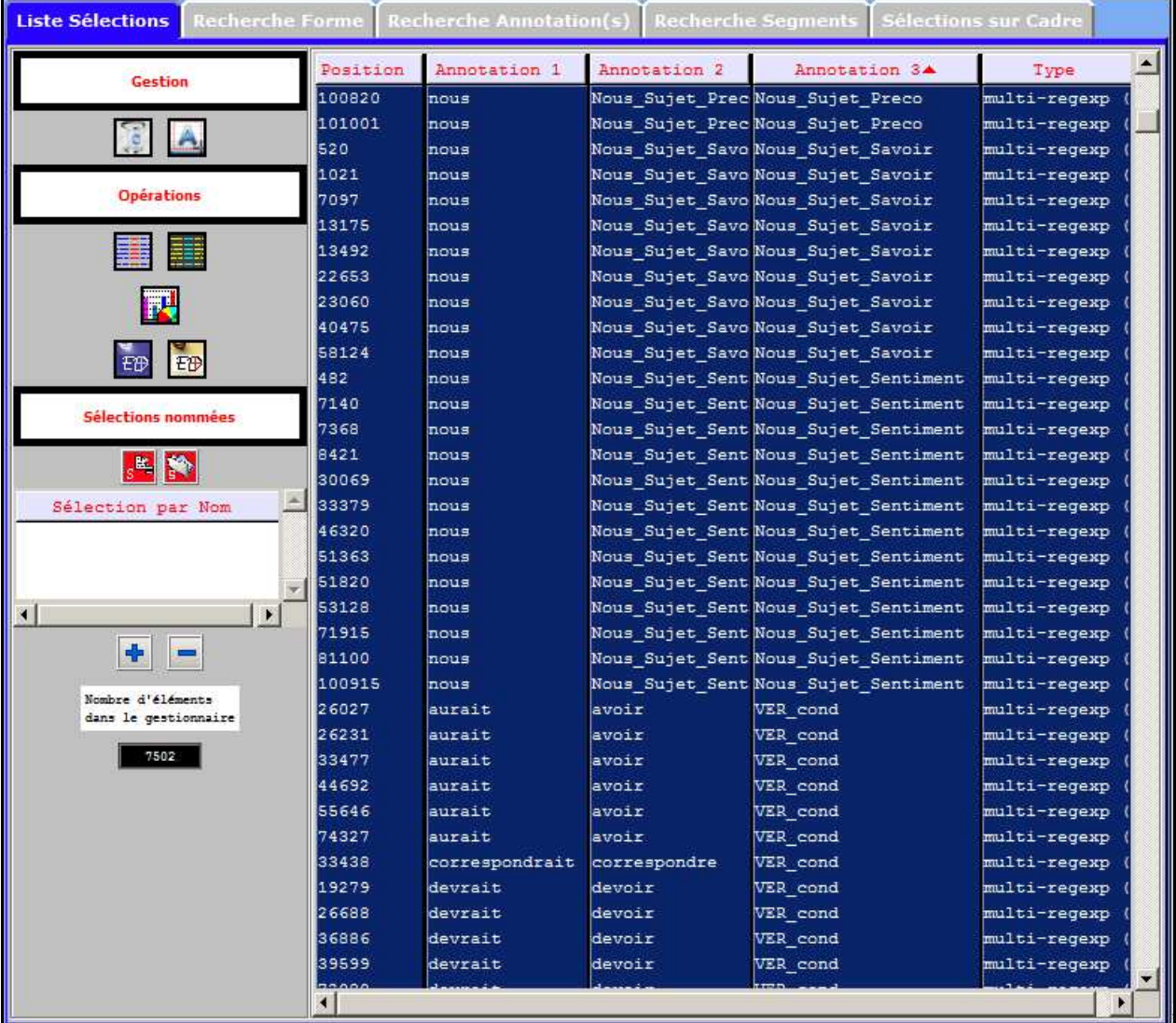

Les items pertinents étant sélectionnés, on peut désormais lancer les modules R sur ces items uniquement :

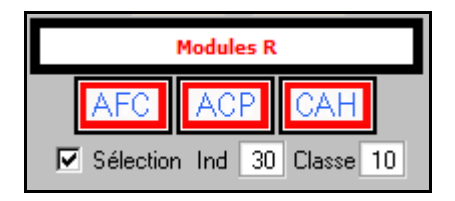

Il peut être nécessaire/utile de modifier aussi les paramétres *Ind* et/ou *Classe*.

## **Calcul de l'AFC**

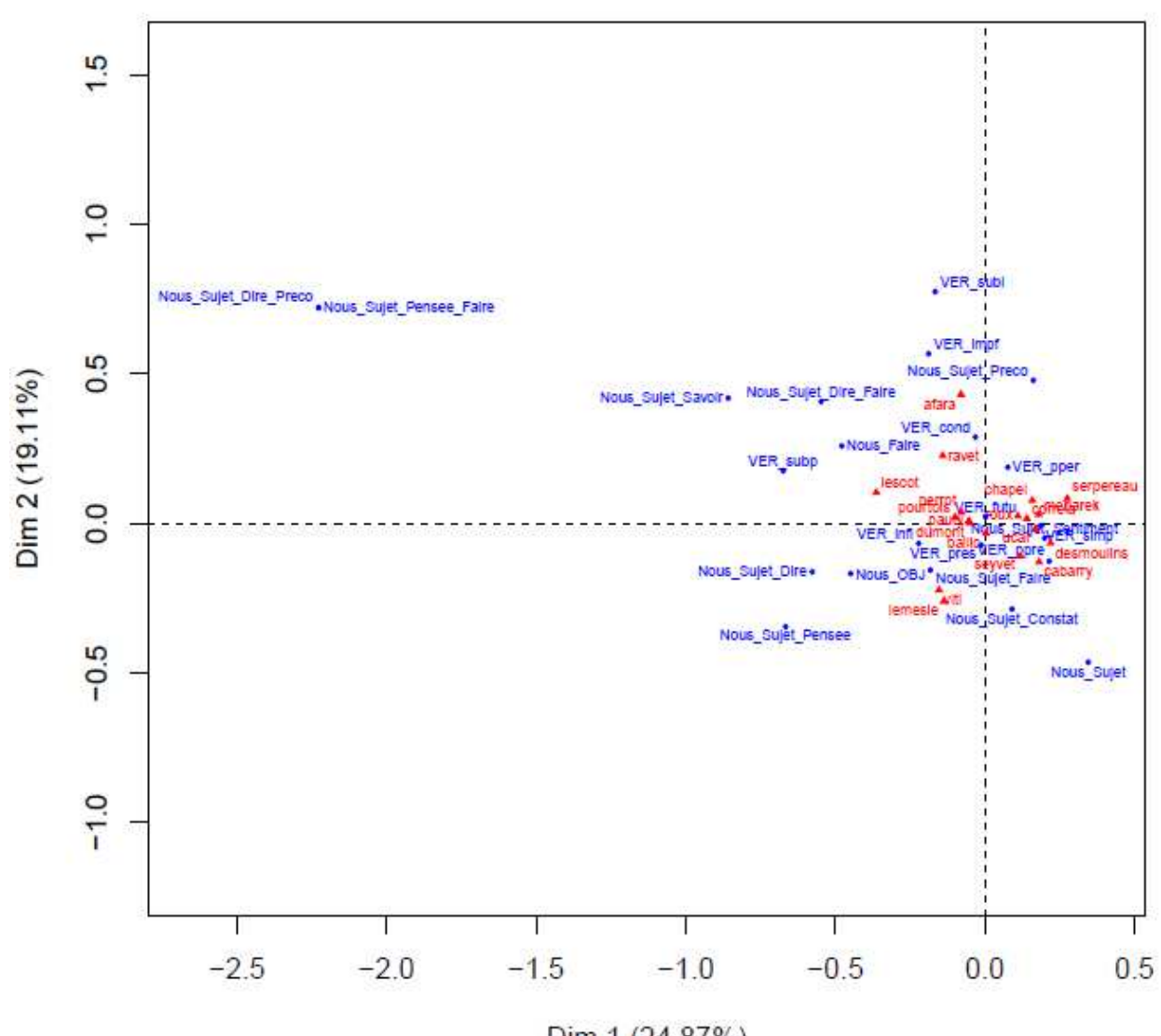

COLs + ROWs (contrib 30)

Dim 1 (24.87%)

## **Calcul de la CAH**

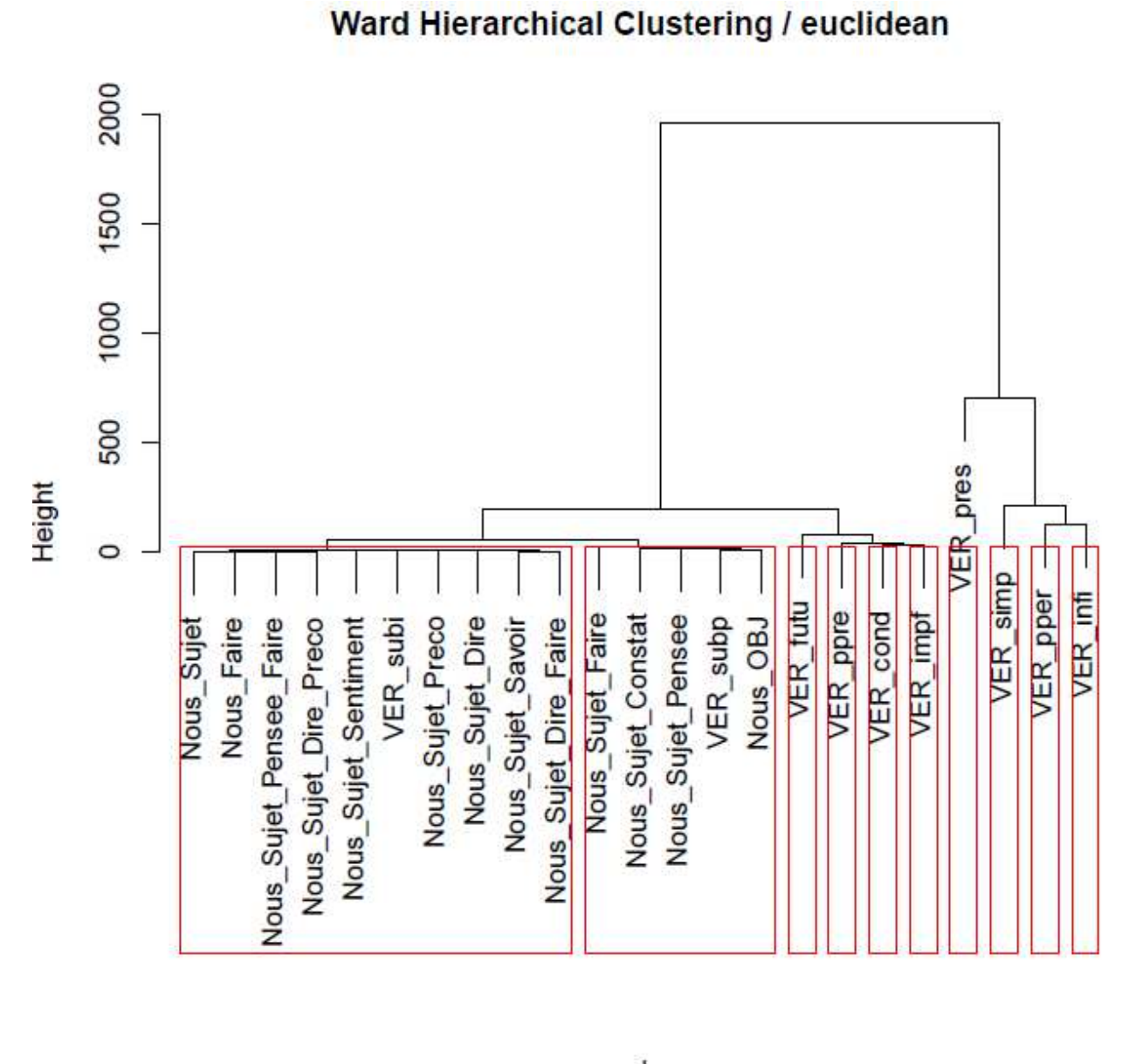

d hclust (\*, "ward")